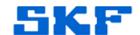

## Knowledge Base Article

**Product Group:** WMx **Product:** WMx Generic

Version: N/A

## Abstract

This article provides brief instructions on configuring the SKF WMx Wireless On-Line system for use with Eddy Probes for speed reference.

## Overview

Follow the steps below to configure the device.

- 1. Move the jumper from position D (digital) on JP11 to position A (analog) next to the trim pot. [Figure 1]
- 2. Wire the Eddy Probe to the WMx analog (ANA Signal and Common) pins.
- 3. Insert jumper JP9 (non-isolated).
- 4. Adjust the trim pot until the LED flickers (it will appear solid if the analog input frequency is high).

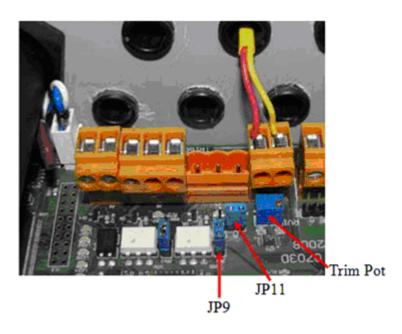

Figure 1. Diagram of WMx board

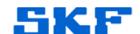

----

For further assistance, please contact the Technical Support Group by phone at 1-800-523-7514 option 8, or by email at <a href="mailto:tsg-americas@skf.com">tsg-americas@skf.com</a>.